# **G E O 4**

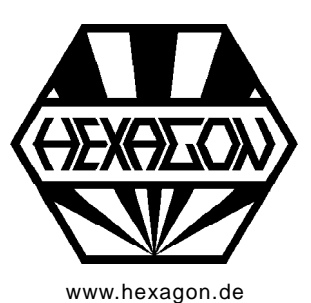

**Software zur Berechnung von Nocken und Kurvenscheiben für Windows**

Copyright 2000-2018 by HEXAGON Software, Berlin, Kirchheim

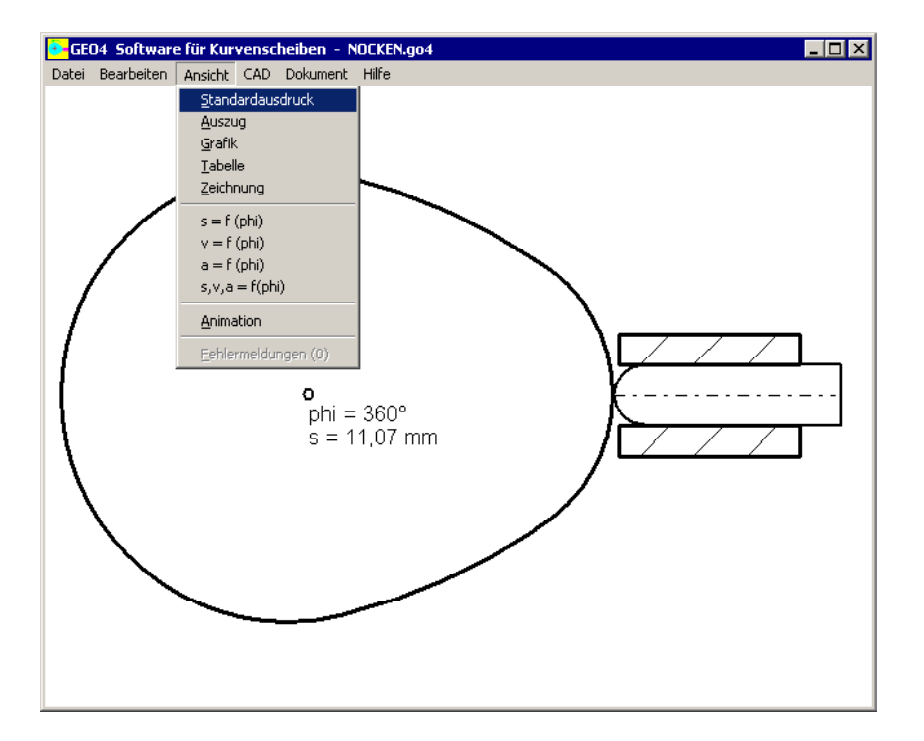

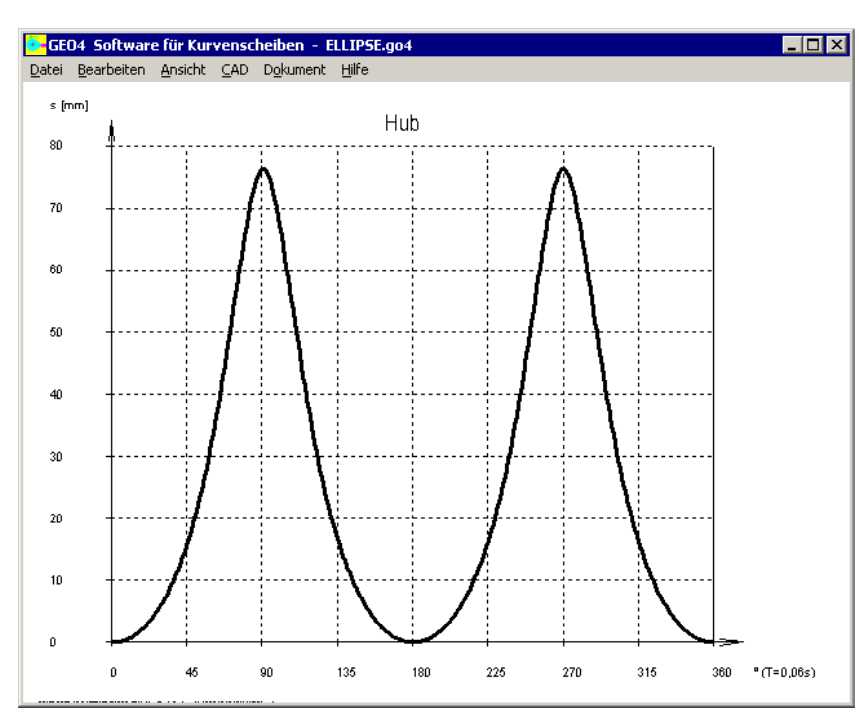

# **Berechnung von Nocken und Kurvenscheiben**

GEO4 berechnet Wegdiagramm, Geschwindigkeit und Beschleunigung von Nocken und Kurven scheiben. Die Kurvenform kann als DXF-Datei eingelesen werden, oder durch mathematischen Formeln definiert werden. Alternativ kann man auch die Koordinaten eingeben. Sonderformen Ellipse, Sinus, Sinus-Linear, Polygon, Exzenter werden vom Programm generiert.

## **Formelparser**

Aus bis zu 10 mathematischen Formeln kann man den Wälzradius der Kurvenscheibe als Funktion vom Drehwinkel definieren. Dabei können die Funktionen "+ - \* / SIN COS ARCTAN LN LOG EXP FAK SQR SQRT PI E X" verwendet werden. Für jede Formel wird ein Geltungsberiche definiert, z.B. f(x)=100 von phi=0 $^{\circ}$  bis phi=60 $^{\circ}$ , f(x)=100+X von phi=60° bis phi=180°, usw.

# **Polynomfunktion**

Alternativ kann man die Nockengeometrie als Polynomfunktion r=f(phi, phi², ..) eingeben. Oder man gibt bis zu 50 Nockenpunkte r (phi) ein und GEO4 berechnet daraus die Polynomfunktion.

## **Standardnocken**

Für die Kurvenformen Ellipse, Sinus, Sinus-Linear , Polygon und Exzenter können die Parameter direkt eingegeben werden, GEO4 generiert daraus die Nockengeometrie.

## **Koordinatentransformation**

Die eingegebene oder eingelesene Geometrie kann beliebig vergrößert und verkleinert, gedreht, verschoben und gespiegelt werden.

## **Stößel**

Für Stößel bzw. Rolle kann man Stößelform und Durchmesser eingeben. Störungen durch die Stößelgeometrie werden in der Berechnung berücksichtigt, und durch Zacken in der Beschleunigungskurve sichtbar.

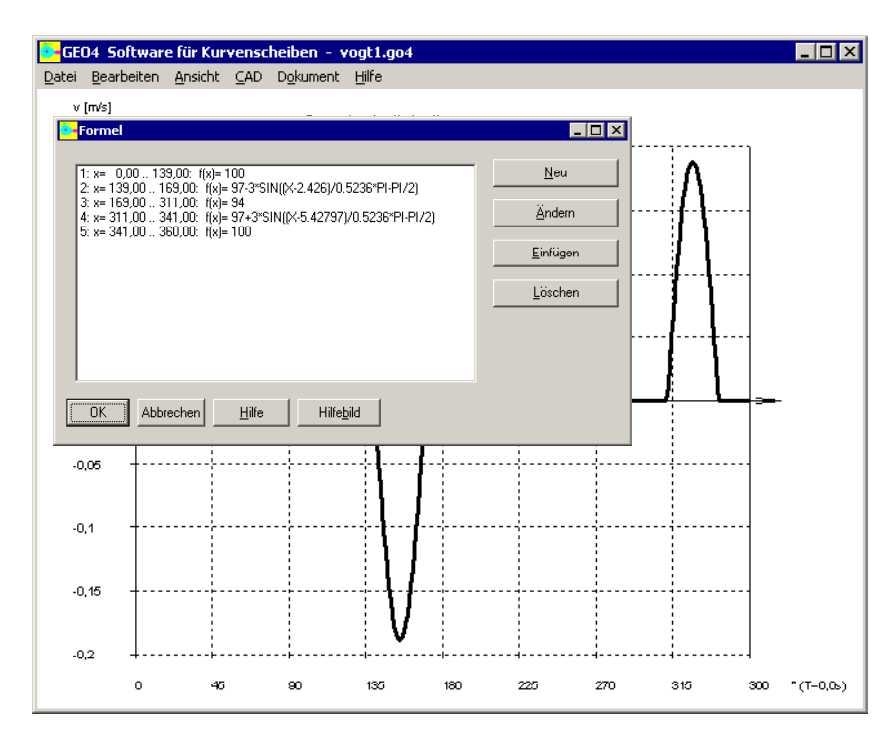

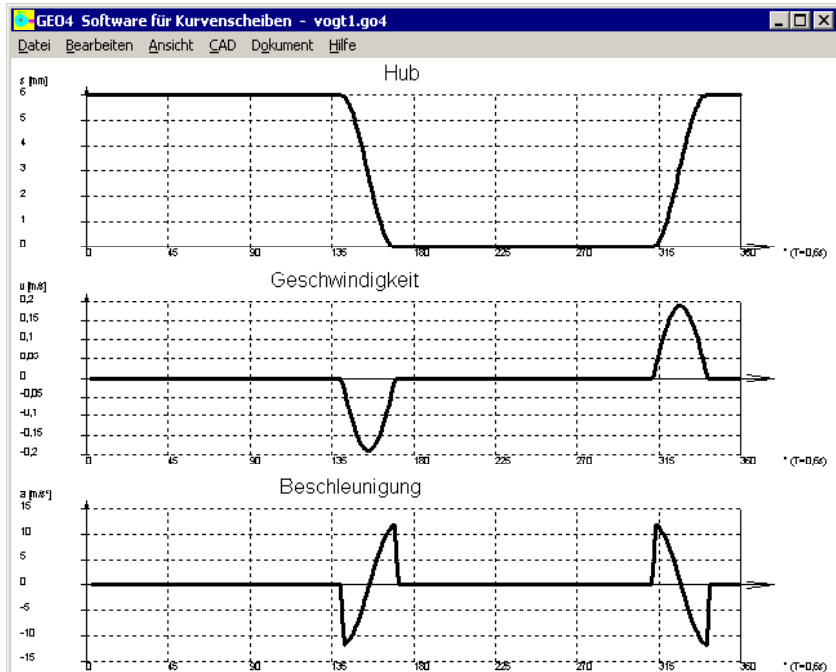

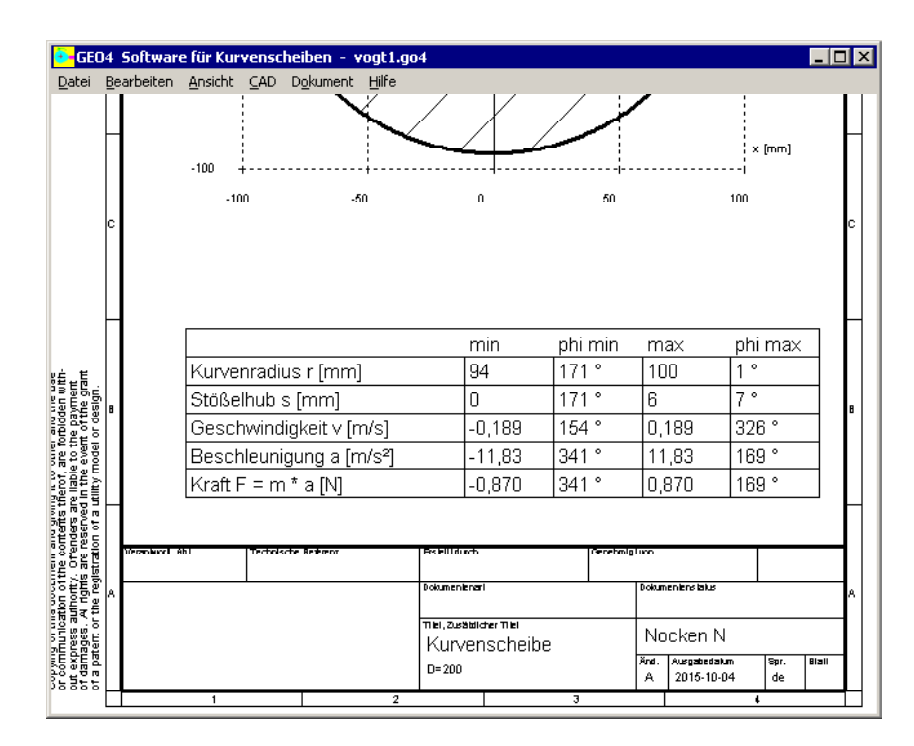

## **Diagramme**

Der Weg des Stößels in Abhängigkeit vom Nockenwinkel (Hub), sowie der Verlauf von Geschwindigkeit und Beschleunigung über eine Umdrehung werden als Diagramm angezeigt.

## **Animation**

Die Bewegung von Kurvenscheibe und Stößel kann man am Bildschirm als Animation ablaufen lassen.

## **Tabellenzeichnung (Normblatt)**

Die Geometrie der Kurvenscheibe ist im Koordinatensystem eingezeichnet, darunter eine Tabelle mit den Rechenergebnissen. Zeichnungsinfo und Änderungen kann man im Programm eingeben, diese werden in Zeichnungskopf mit ausgedruckt.

# **Textausgabe**

Beim Standardausdruck werden alle Eingabe- und Ergebniswerte auf dem Bildschirm angezeigt oder ausgedruckt. Export als HTML-Dokument oder Excel-Textdatei ist möglich.

# **Grafikausgabe**

Zeichnungen und Diagramme können auf jedem Windows-Drucker ausgegeben oder als DXF/IGES-Datei in CAD übernommen werden.

## **CAD-Schnittstelle**

Nockenkurve, Zeichnungen, Diagramme und Tabellen können als DXF- oder IGES-Datei exportiert werden, dies ermöglicht die Übernahme in CAD und Dokumentation. **Example 20** November 20 November 20 November 20 November 20 November 20 November 20 November 20 November 20 November 20 November 20 November 20 November 20 November 20 November 20 November 20 November 20 No

# **DXF-Import**

Umgekehrt muß die Kontur nicht unbedingt innerhalb von GEO4 eingegeben werden, sondern kann auch als DXF-Datei eingelesen werden. Voraussetzung dabei ist, daß die Kontur als Polylinie (POLYLINE Command) gezeichnet wurde.

# **Hilfesystem**

Zu allen Eingaben kann man sich ein Hilfefenster anzeigen lassen, zusätzlich gibt es Hilfebilder für die verwendeten Bezeichnungen und Berechnungsformeln. Bei Überschreitung von Grenzwerten zeigt GEO4 Warnungen und Fehler an. Für Fehlermeldungen kann man sich eine genauere Beschrei bung und Abhilfemöglichkeiten anzeigen lassen.

# **Lieferumfang**

Programm mit Beispieldateien, Hilfebildern und Benutzerhandbuch (pdf), Lizenzvertrag für zeitlich unbegrenztes Nutzungsrecht mit Updateberechtigung.

## **Systemvoraussetzungen**

GEO4 gibt es als 32-bit und 64-bit Applikation für Windows 7, Windows 8, Windows 10.

# **Gewährleistung**

HEXAGON übernimmt eine Garantie von 24 Monaten dafür, daß die Software die genannten Funktionen erfüllt. Wir gewähren kostenlose Einsatzunterstützung per E-Mail und Hotline.